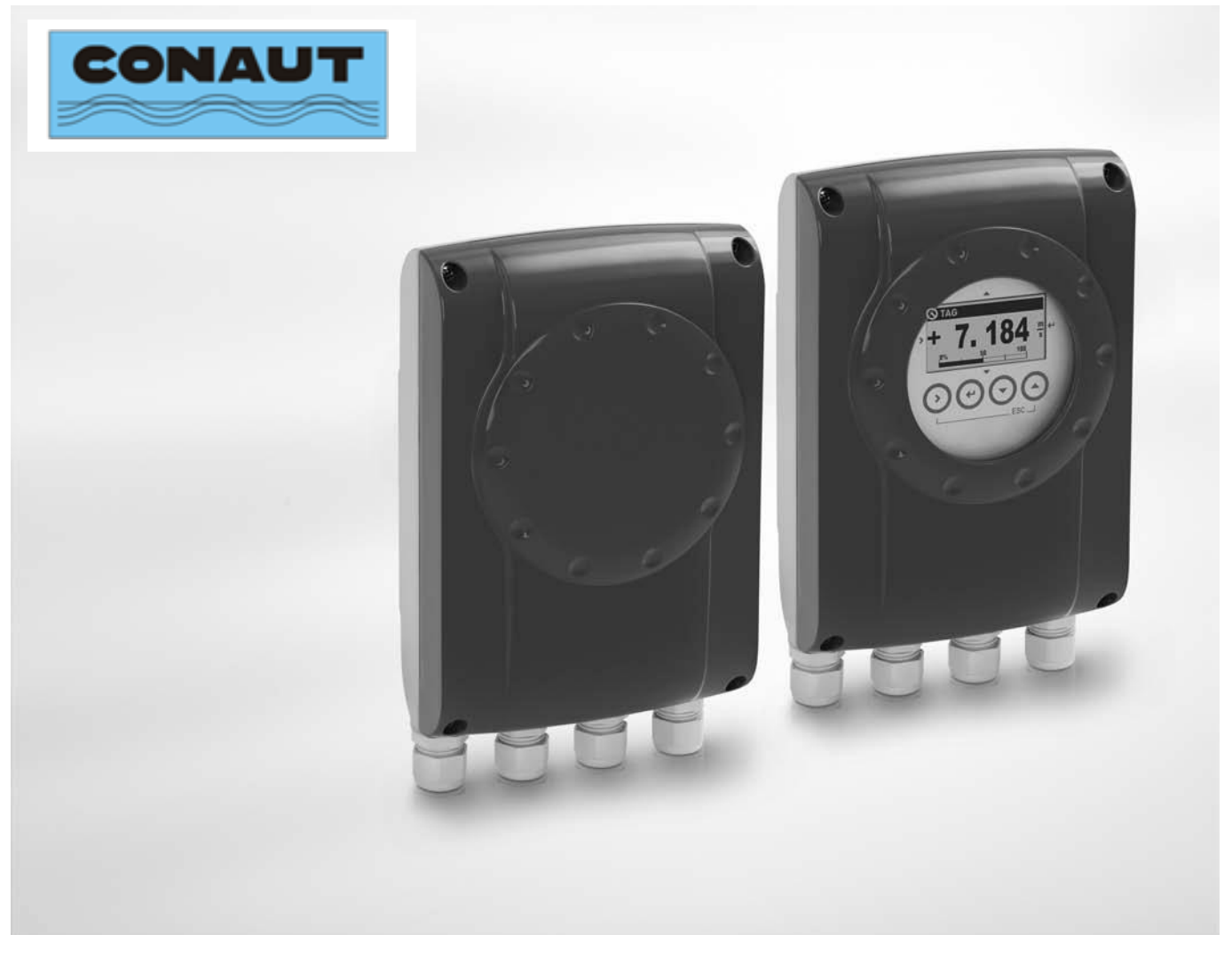

# IFC050

# Leia esse manual antes de executar a instalação do equipamento!

Conversor de sinal para medidores de vazão eletromagnéticos

Manual de instalação e operação

Revisão eletrônica: ER 3.0.xx

# Montagem and the contract of the contract of the contract of the contract of the contract of the contract of the contract of the contract of the contract of the contract of the contract of the contract of the contract of t

# 1.1As seguintes versões estão disponíveis:

- Compacto versão (o conversor de sinal é montado diretamente sobre o sensor de medição)
- Versão remota (conexão elétrica para o sensor de medição via corrente de campo e cabo de sinal)

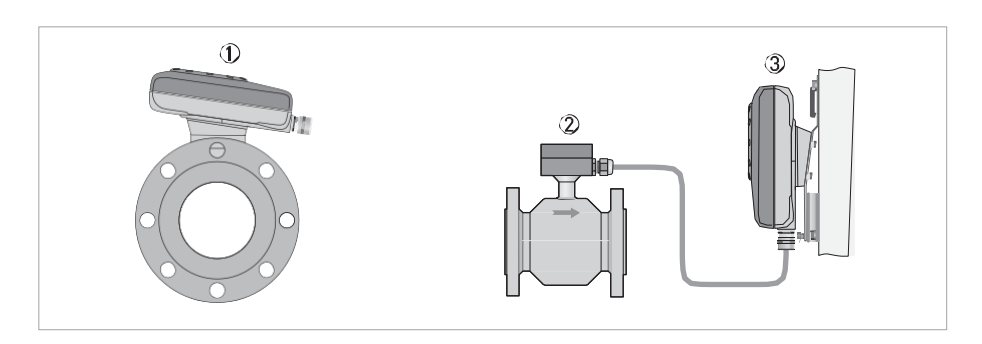

- 1 Versão compacta
- 2 Sensor com caixa de ligação
- 3 Versão de parede

# 1.2 Conversor / Sensor ( possibilidades de montagem)

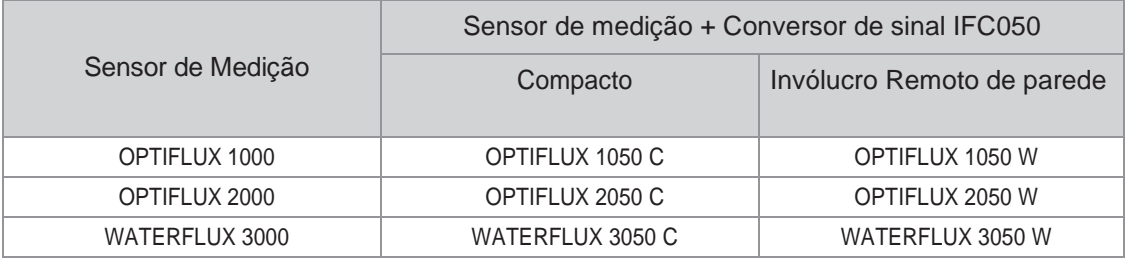

#### Montagem de vários dispositivos ao lado do outro

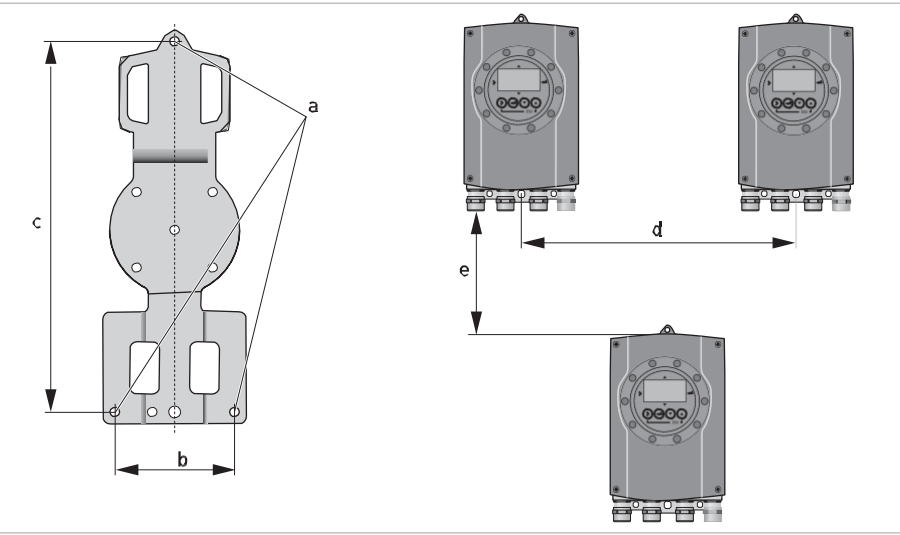

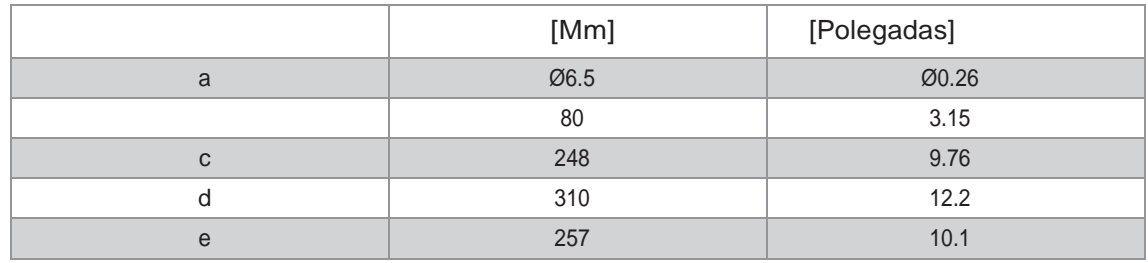

# 2.Conexões elétricas para dispositivos remotos (F)

#### Notas sobre o cabo de sinal

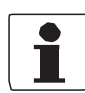

INFORMAÇÃO!

Cabo de sinal (tipo DS 300) com dupla blindagem, garante uma transmissão correta dos valores medidos.

Observar as seguintes notas:

- Não utilize outro tipo de cabo sem consultar o fabricante
- Os cabos não devem ficar soltos, use conduítes plásticos ou metálicos.
- Os cabos de sinal e de bobinas podem percorrer o mesmo conduíte.
- Se a ponta do cabo entrar em contato com a água, descartar 2m .
- Evitar o cruzamento / proximidade de cabos AC quando usar conduítes não metálicos.
- A ligação da blindagem interior (10) é realizada por meio de rabicho (1).
- A ligação da blindagem exterior (60) é realizada por meio do fio de dreno (6).
- O comprimento Max do cabo é função do DN e da condutividade do fluido ( ver tabela xx).
- Não recomendamos emendas. Consulte o fabricante em caso de dúvidas.
- Sensores de vazão na versão à prova d'água ( IP68) já possuem a ligação de fábrica.
- CUIDADO ! O excesso de tração pode romper os cabos internos.

#### Notas sobre o cabo de bobinas

- Um cabo 2 x 1,5mm2 BLINDADO deve ser utilizado para o cabo de bobinas.
- A blindagem deve ser ligada no alojamento do sensor de medição e conversor de sinal.
- Sensores de vazão na versão à prova d'água ( IP68) já possuem a ligação de fábrica.
- O cabo de bobinas já vem instalado apenas na versão IP68 , para outras versões ,o cabo não faz parte do fornecimento, salvo sob demanda.
- •

# Preparando os cabos

INFORMAÇÃO!

Materiais e ferramentas de montagem não fazem parte da entrega. Use os materiais e ferramentas de montagem em conformidade com as diretivas de segurança e saúde no trabalho aplicável

Preparação do cabo de sinal A, ligação ao conversor de sinal

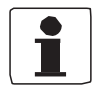

### INFORMAÇÃO!

Materiais e ferramentas de montagem não fazem parte da entrega. Use os materiais e ferramentas de montagem em conformidade com as diretivas de segurança e saúde no trabalho aplicável e.

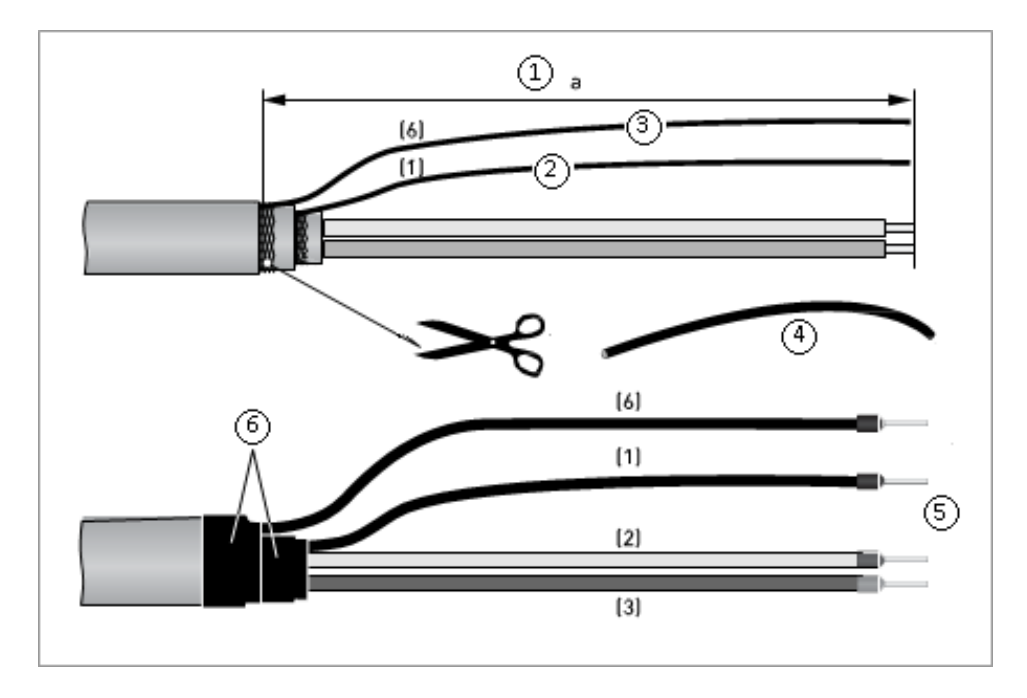

Figura 4-2: Preparação do cabo de sinal A  $a = 50$  mm

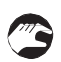

- 1 Decapar o cabo na dimensão "a" indicada = 80 mm
- 2 Desfazer a malha interna formando um rabicho (1)
- 3 O fio dreno (S) fará o contato com a blindagem externa
- 4 Colocar espaguetes termo-retráteis sobre o fio de dreno (6) e rabicho (1).
- 5 Colocar terminais nas pontas dos quatro condutores
- 6 Finalizar com fita de auto fusão .

### Comprimento do cabo de sinal A

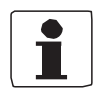

#### INFORMAÇÃO!

Para as temperaturas do meio acima de 150 ° C / 300 ° F, de um cabo de sinal especial e uma tomada intermédia ZD são necessárias. Estes estão disponíveis, incluindo os diagramas de conexão elétrica alterados.

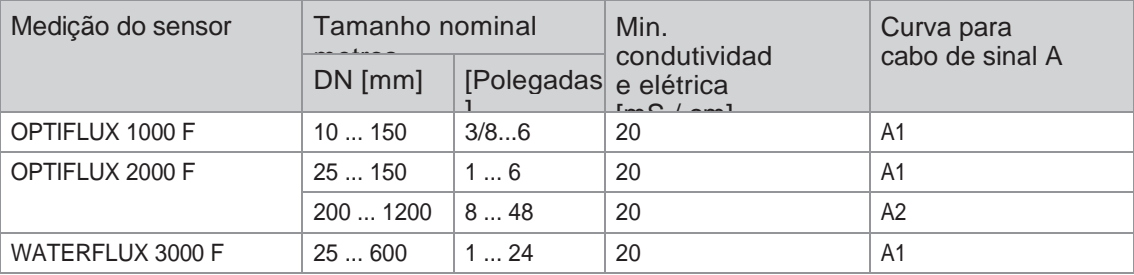

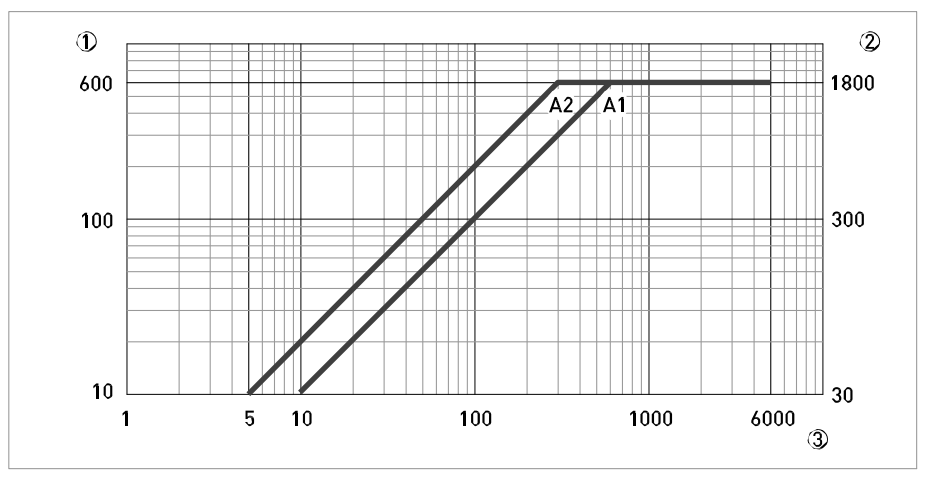

Figura 4-3: O comprimento máximo do cabo de sinal A

- 1 Máximo comprimento de um cabo de sinal entre o sensor de medição e o conversor de sinal [m]
- 2 Máximo comprimento do cabo de sinal A entre o sensor de medição e conversor de sinal [pés] 3 A condutividade elétrica do meio a ser medido uS / cm

Ligação do cabo de sinal ao sensor de vazão ( primário)

### Para versões IP66/IP67

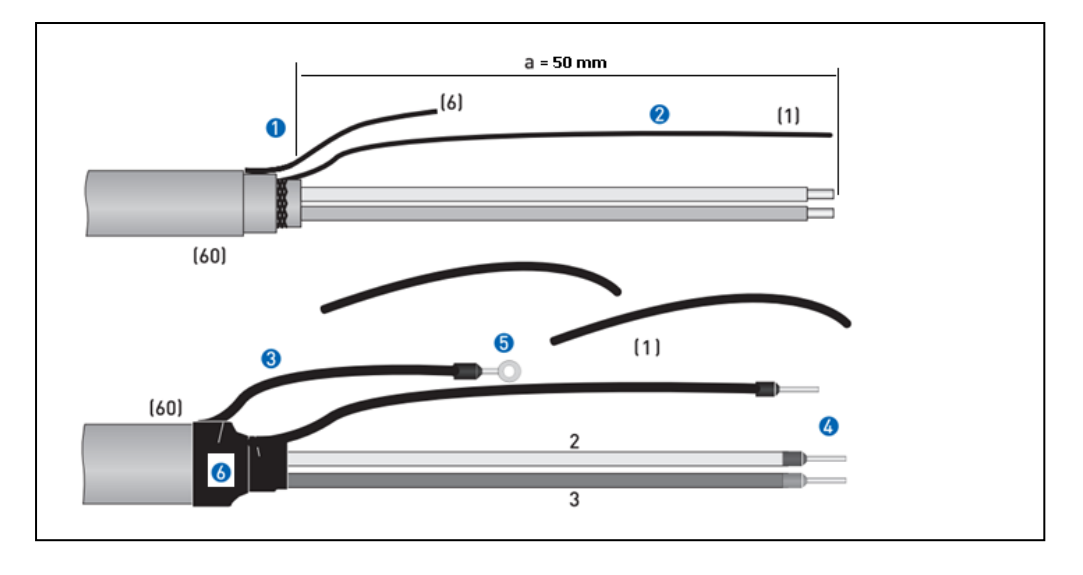

- Decapar o cabo na dimensão "a" indicada = 50 mm
- Desfazer a malha interna formando um rabicho (1)
- O fio dreno (6) fará o contato com a blindagem externa
- Colocar espaguetes termo-retráteis sobre o fio de dreno (6) e rabicho (1).
- Colocar terminais nas pontas dos condutores, o terminal redondo ,ligar à caixa metálica
- Finalizar com fita de auto fusão

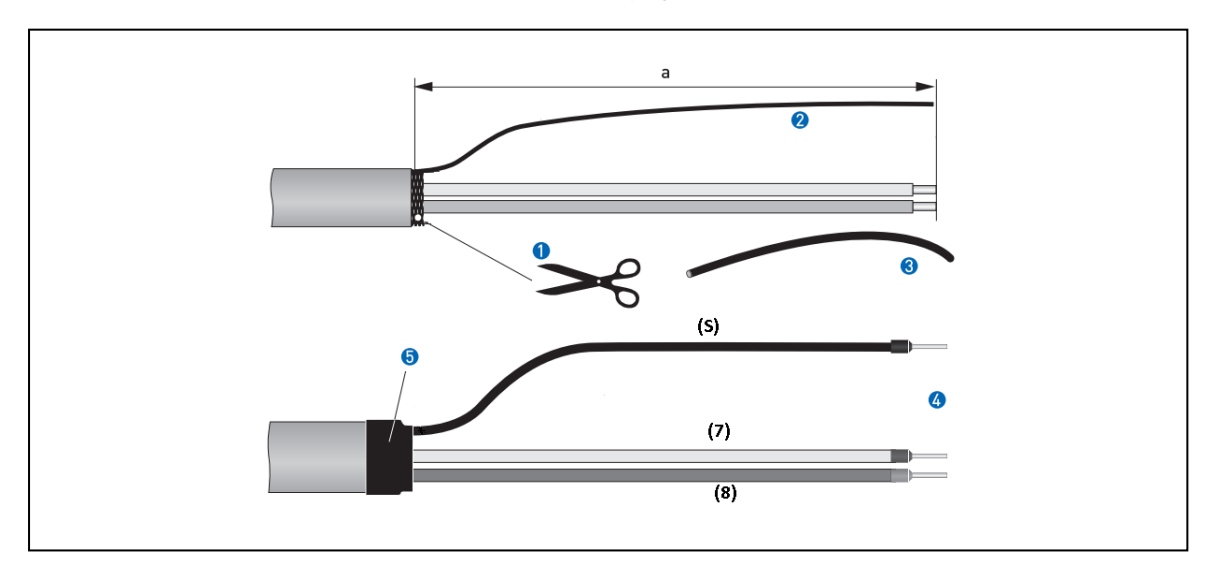

### Preparando o cabo de bobinas para ligação ao conversor

- 
- Decapar o cabo na dimensão "a" indicada = 50 mm
- Desfazer a malha formando um rabicho (S)
- Colocar espaguete termo-retrátil sobre o rabicho (S).
- Colocar terminais nas pontas dos condutores
- Finalizar com fita de auto fusão

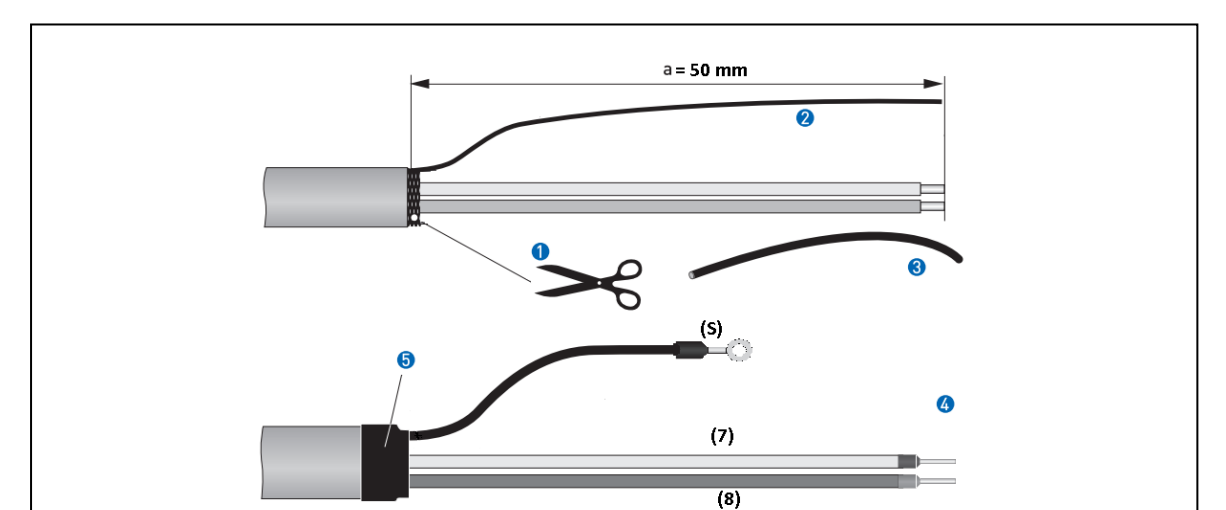

Preparando o cabo de bobinas para ligação ao Sensor ( versão IP66/IP67)

O terminal circular deve ser conectado à carcaça da caixa de ligações

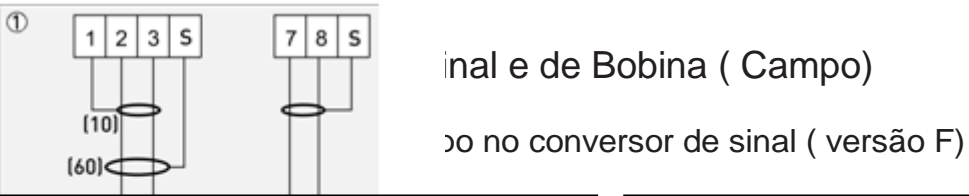

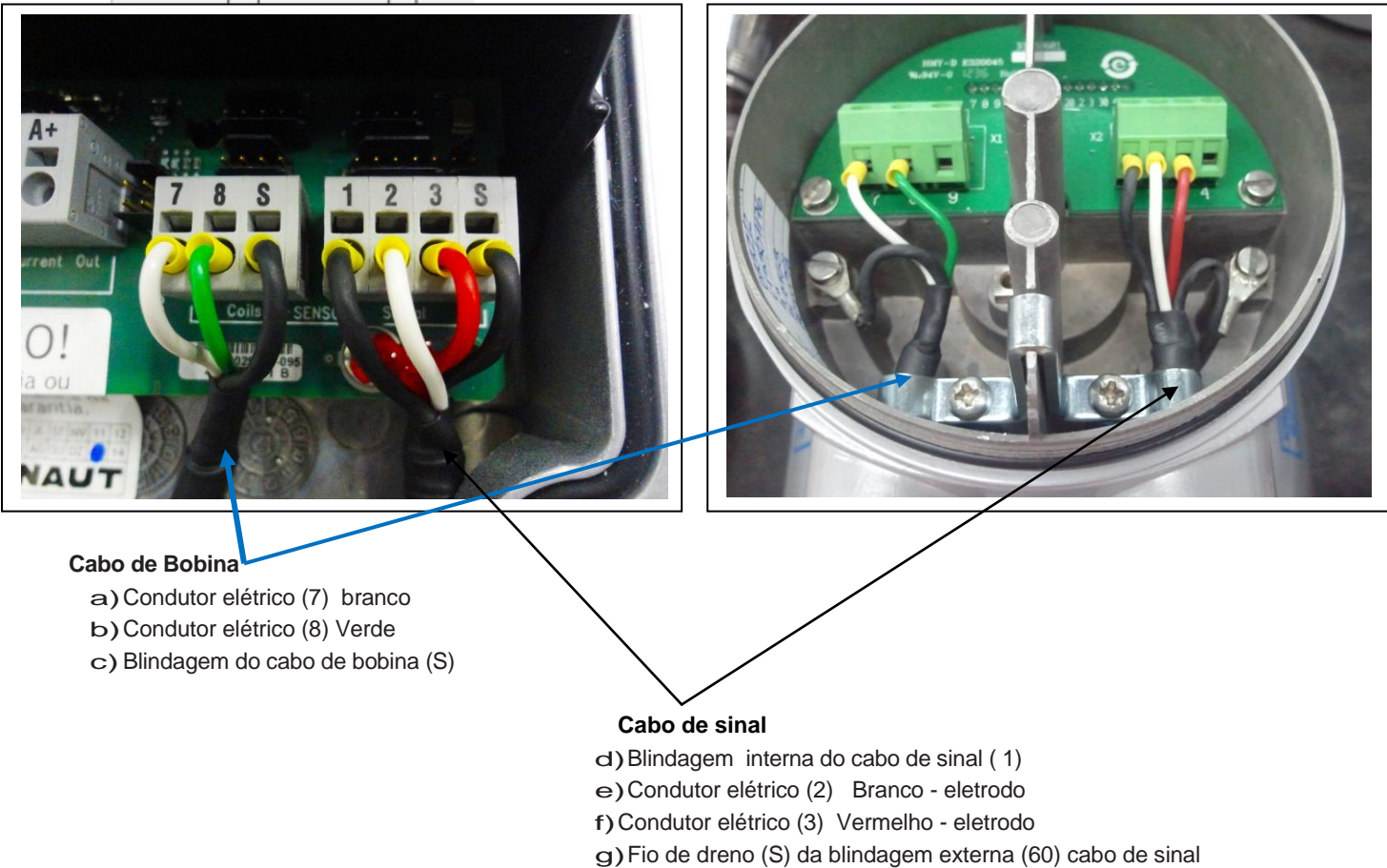

### Diagrama de conexão para o sinal e cabo de corrente de campo

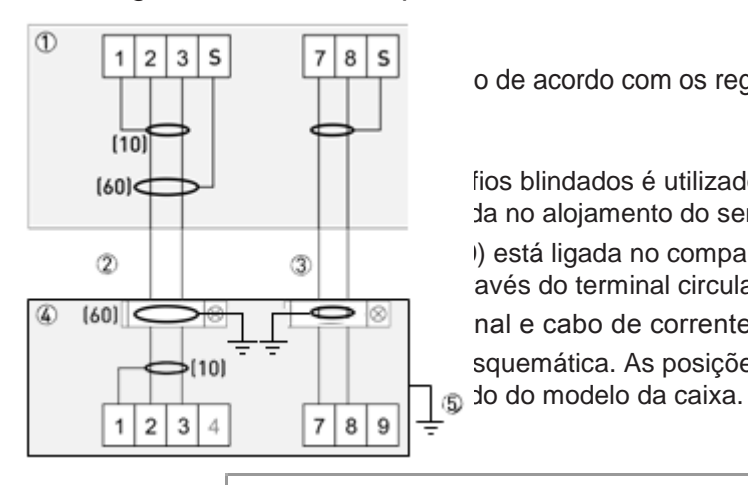

o de acordo com os regulamentos, a fim de proteger o pessoal

 $\begin{array}{c|c|c|c|c} \hline \text{160} & & \text{} \end{array}$   $\begin{array}{c|c|c|c} \hline \text{160} & & \text{} \end{array}$  fios blindados é utilizado como o cabo de corrente do campo. A da no alojamento do sensor de medição e conversor de sinal.  $\begin{array}{c|c|c|c|c} \hline \textcircled{1} & \multicolumn{2}{c|}{\textcircled{3}} & \multicolumn{2}{c|}{\textcircled{4}} & \multicolumn{2}{c|}{\textcircled{5}} & \multicolumn{2}{c|}{\textcircled{6}} & \multicolumn{2}{c|}{\textcircled{7}} & \multicolumn{2}{c|}{\textcircled{8}} & \multicolumn{2}{c|}{\textcircled{9}} & \multicolumn{2}{c|}{\textcircled{9}} & \multicolumn{2}{c|}{\textcircled{1}} & \multicolumn{2}{c|}{\textcircled{1}} & \multicolumn{2}{c|}{\textcircled$ avés do terminal circular.

 $\frac{|\mathcal{D}|}{|\mathcal{D}|}$  and e cabo de corrente de campo: ≥ 50 mm / 2 "

 $\mathbf{p}_{(10)}$   $\mathbf{r}$   $\mathbf{r}$  | | | squemática. As posições dos terminais de conexão elétrica

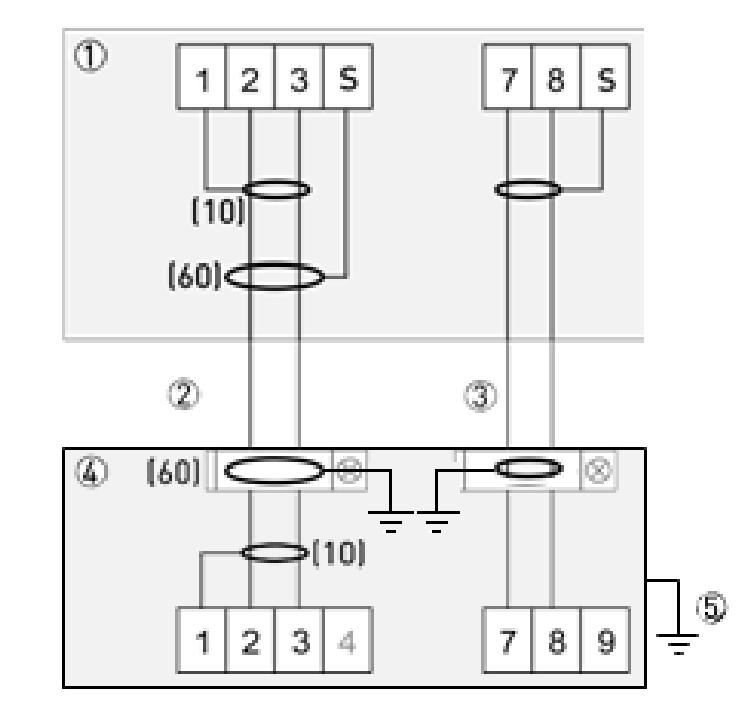

- 1 Compartimento de terminais elétricos no conversor de sinal
- 2 Um cabo de sinal
- 3 Cabo de bobina
- 4 Compartimento de terminais elétricos do sensor
- 5 Terra Funcional FE

# Aterramento do sensor de medição

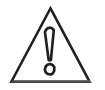

ATENÇÃO!

Não deve haver nenhuma diferença de potencial entre o sensor de medição e a caixa do conversor de sinal!

- O cabo de aterramento não deve transmitir quaisquer tensões de interferência.
- Não use o cabo de aterramento para conectar outros dispositivos elétricos para o solo ao mesmo tempo.
- Os sensores de medição estão ligados à terra por meio de um condutor de ligação à terra funcional FE.
- As instruções especiais de ligação à terra para os vários sensores de medição são fornecidos na documentação separada para o sensor de medição.
- A documentação para o sensor de medição também contêm descrições de como usar anéis de aterramento e como instalar o sensor de medição em tubos de plástico ou em tubos que são revestidos no interior.

## Conectando a fonte de alimentação

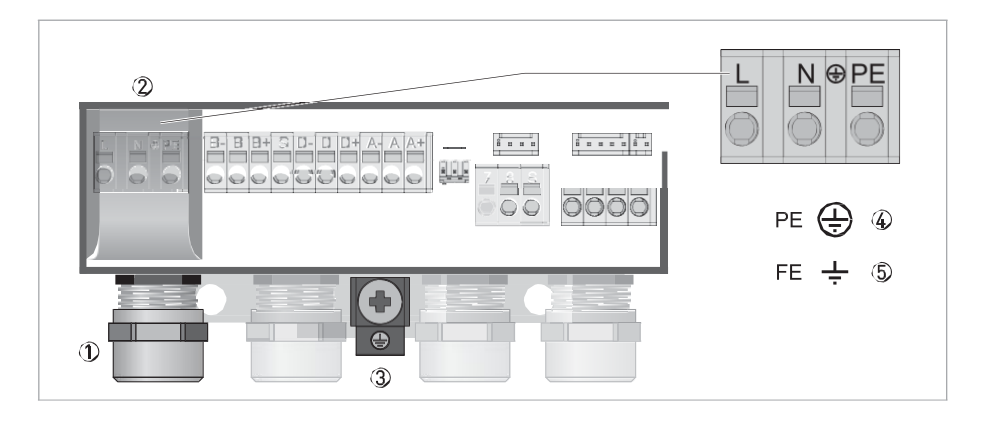

1 Entrada do cabo para fornecimento de energia

```
2 Cobertura
```
- 3 Terminal de aterramento
- 4 100 ... 230 VAC (-15% / +10%)

```
ou
```

```
5 24 VDC (-30% / +30%)
```
• Observe os dados na placa de identificação!

### O Número CG define a configuração da placa . Ver etiqueta externa na caixa do IFC050

#### Saídas básicas (I / Os)

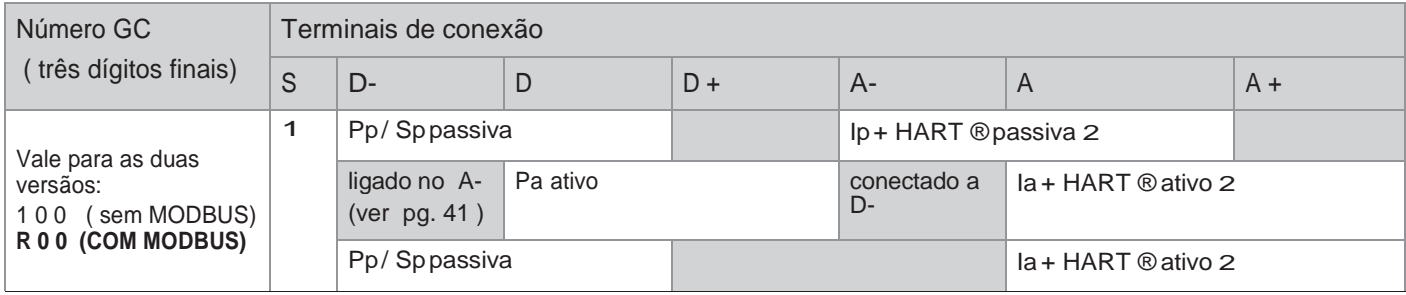

 $1 = \text{Blindagem}$ 

#### Modbus (I / O) (opcional)

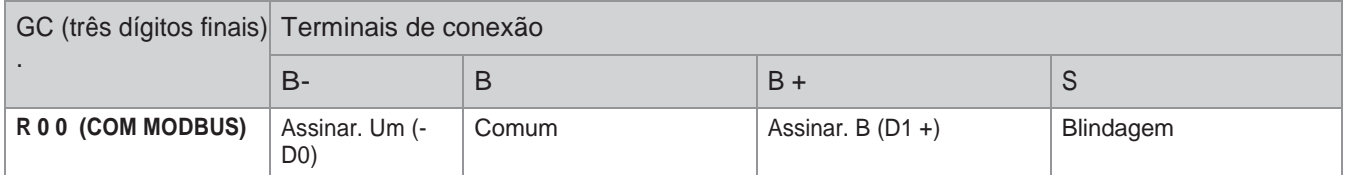

#### Descrição das abreviaturas utilizadas

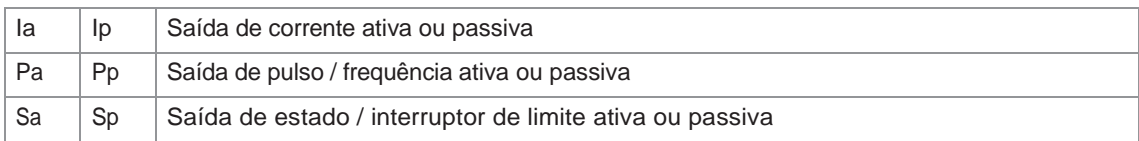

# Conexão elétrica das saídas

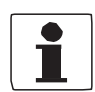

#### INFORMAÇÃO!

Materiais e ferramentas de montagem não fazem parte da entrega. Use os materiais e ferramentas de montagem em conformidade com as diretivas de segurança e saúde no trabalho aplicável e.

#### 4.9.1 Conexão elétrica das saídas

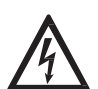

#### PERIGO!

Todo o trabalho nas conexões elétricas deve ser realizados com a alimentação desligada. Tome nota dos dados de tensão na placa de identificação! E do número CG

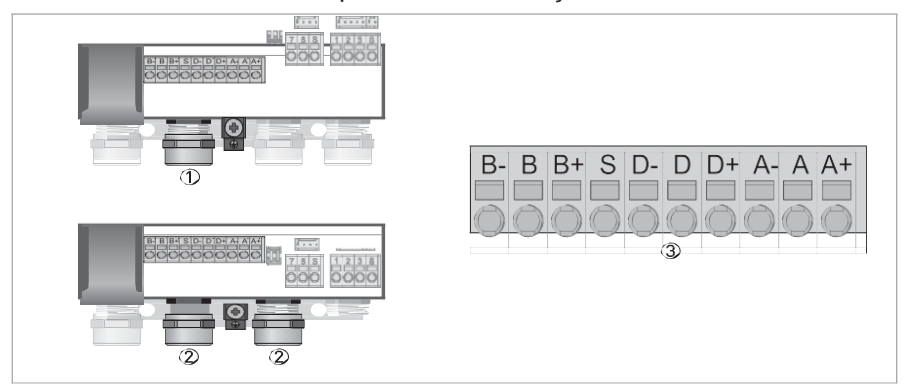

: Conexão elétrica das saídas

# CONEXÕES ELÉTRICAS **INC. A CONEXÕES ELÉTRICAS**

#### Saída Básica com Modbus

Verifique o Manual IFC 050 MODBUS

### **Saída de corrente ativa (HART ®)**

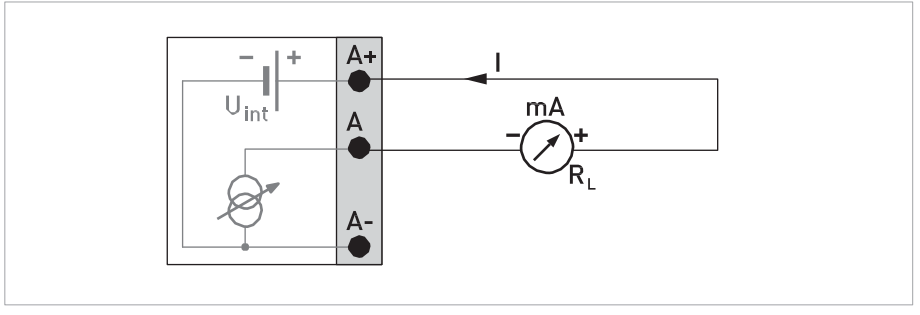

: Saída de corrente ativa Ia

#### **Saída de corrente passiva (HART ®)**

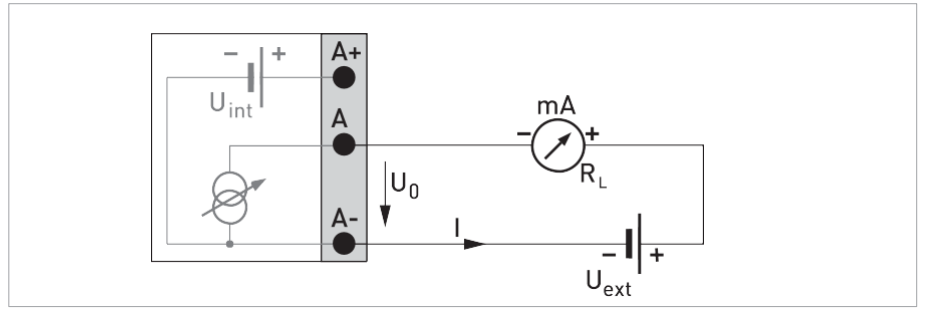

: Saída de corrente Ip passiva

## Saída de pulso Passiva

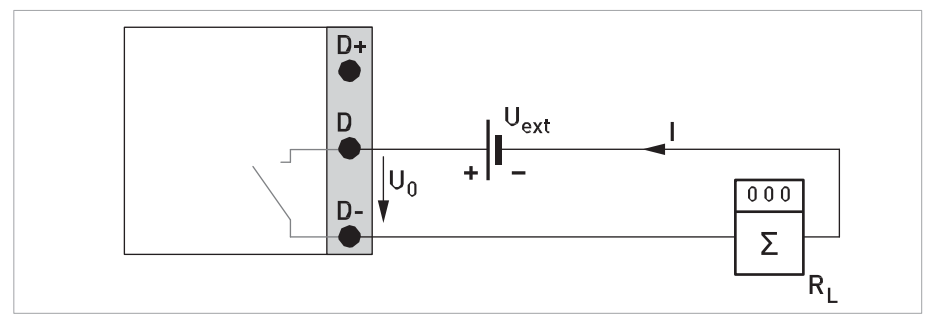

Saída de Pulso / Frequência passiva Pp

### **Saída de pulso / frequência ativa**

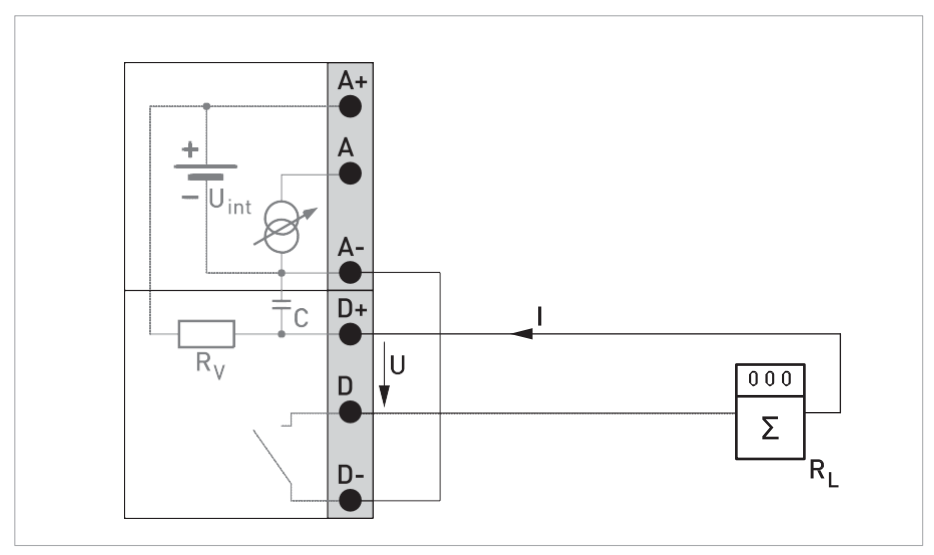

Pulso / frequência de saída ativo Pa

( Para usar a saída de Pulsos como ATIVA , o terminal D- deve ser conectado ao terminal A- por um jump conforme mostra a figura acima . )

# 3 Operação

# Instruções para o uso do ímã

Para operar o conversor de sinal quando a caixa está fechada, 4 chaves magnéticas estão disponíveis. Elas são operadas por um ímã. As chaves magnéticas precisam ser ativadas no item C6.2.4 => ON para funcionar.

# Display e elementos de comando

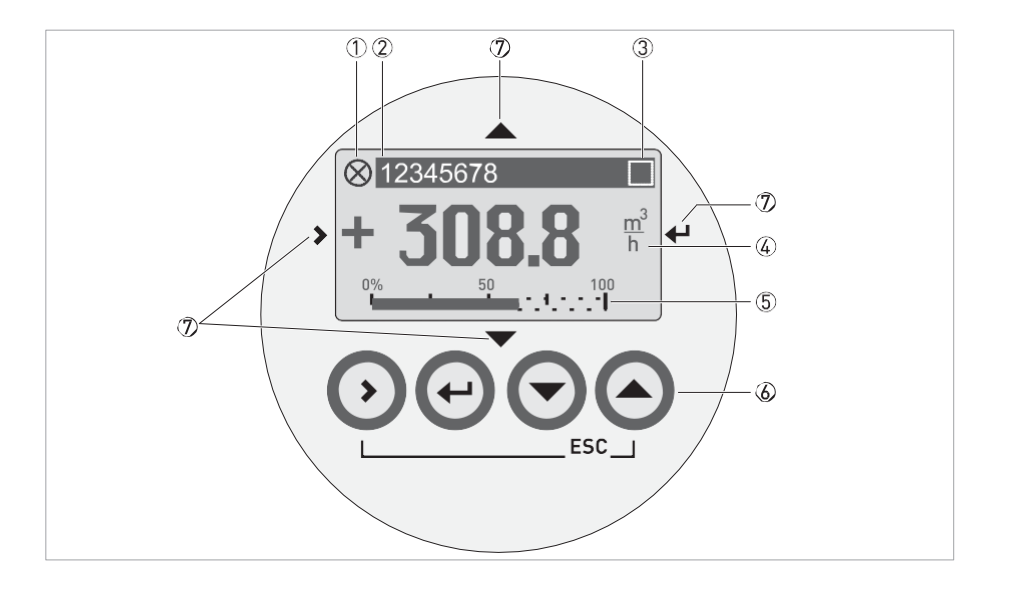

- 1 Indica uma possível mensagem de status na lista de estados
- 2 Número da etiqueta (só é indicada se este número foi digitado anteriormente pelo operador)
- 3 Indica quando uma tecla foi pressionada
- 4 1 variável medida em grande representação
- 5 Indicação Bargraph da saída de corrente 0 a 100%
- 6 Botões para operação com caixa aberta (veja a tabela abaixo para a função e representação em texto)
- 7 Ímã chaves para operação com a caixa fechada (veja a tabela abaixo para a função e representação em texto)

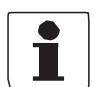

#### INFORMAÇÃO!

• Após 5 minutos de inatividade, há um retorno automático ao modo de medição. Dados previamente alterados não serão salvos.

# Estrutura do menu

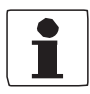

INFORMAÇÃO!

- A estrutura do menu para o dispositivo padrão é descrita abaixo
- As funções especiais para Modbus são descritos em detalhe nas instruções complementares correspondentes. Ver manual IFC050 MODBUS
- NUMERO CG na etiqueta :
- Observe a função chave dentro e entre as colunas.

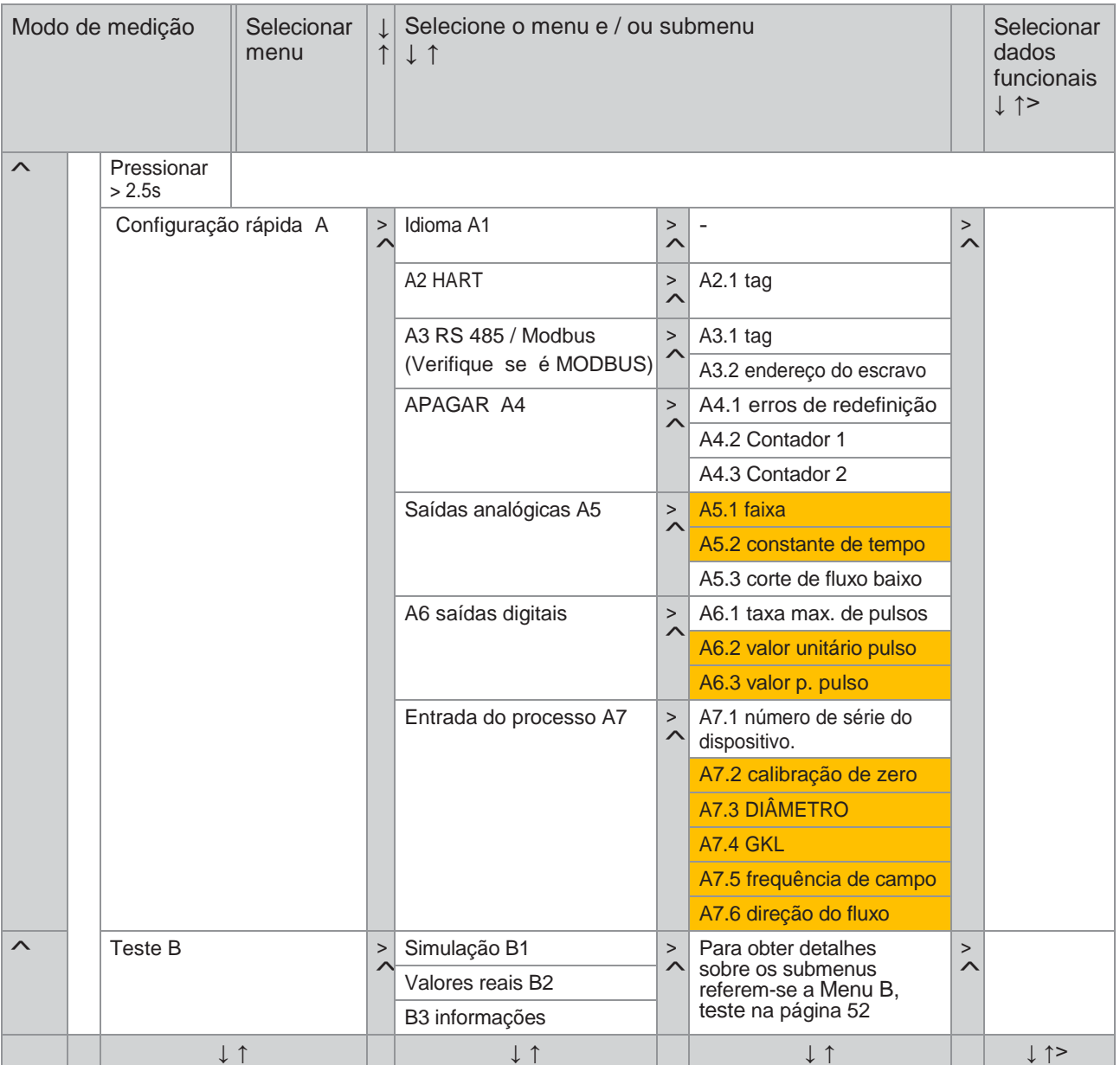

# OPERAÇÃO IFC 050

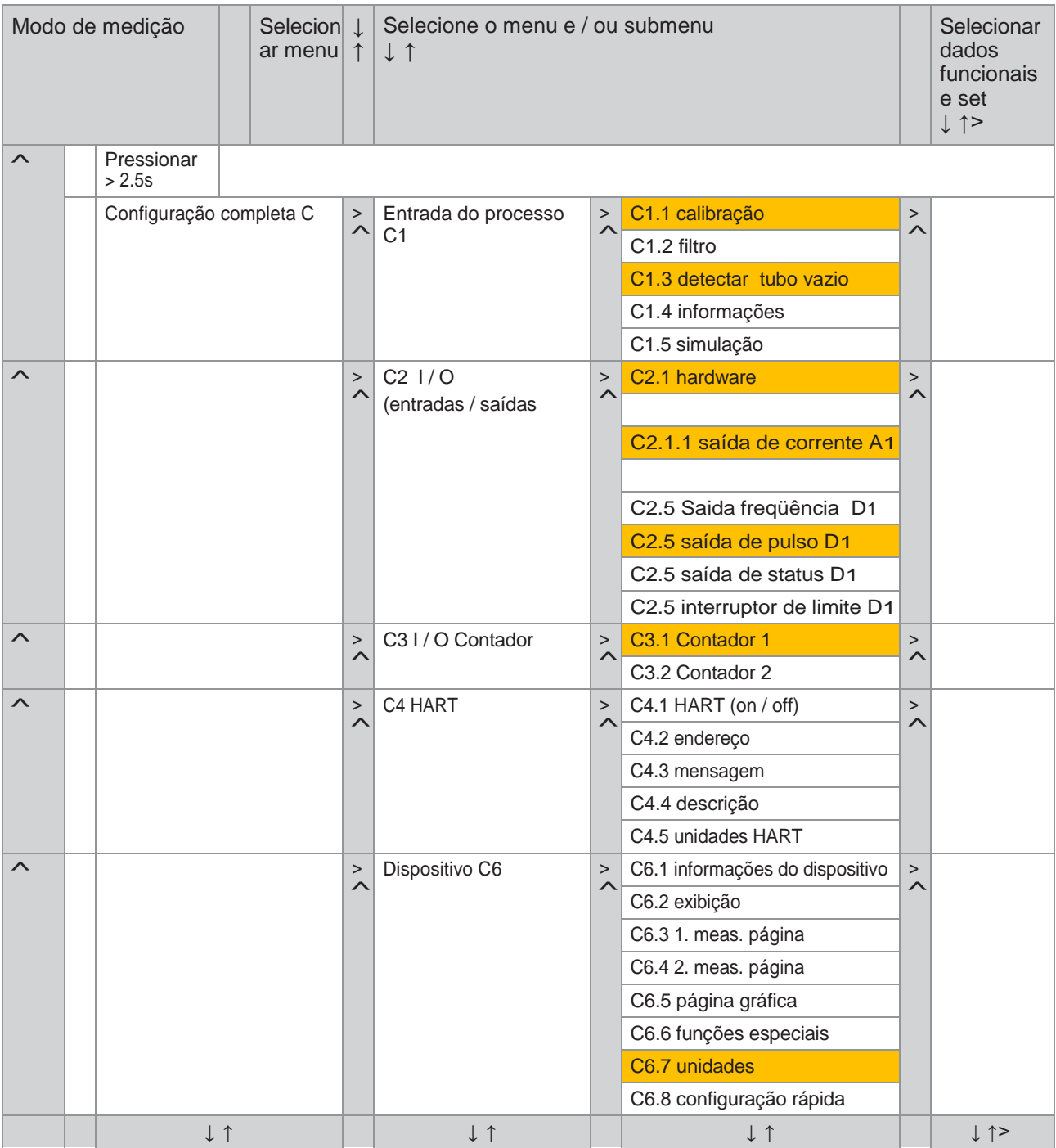

1 Dependendo das configurações em Fct. C2.2 hardware

# Tabelas de funções

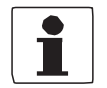

INFORMAÇÃO!

- As funções do dispositivo de padrão estão descritas nas seguintes tabelas.
- As funções especiais para Modbus são descritos em detalhe nas instruções complementares correspondentes.
- Dependendo da versão do dispositivo, nem todas as funções que estão disponíveis.

#### A . configuração rápida

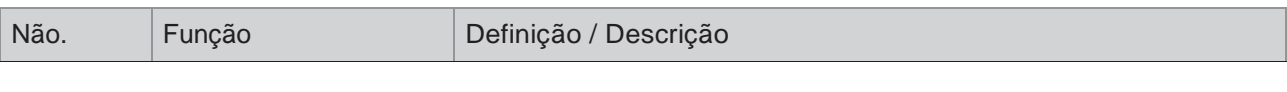

#### Linguagem A1

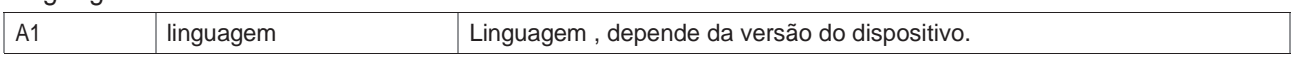

#### A2 HART

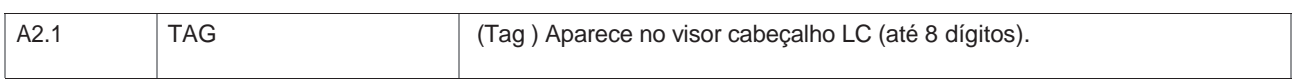

#### A3 RS485/Modbus

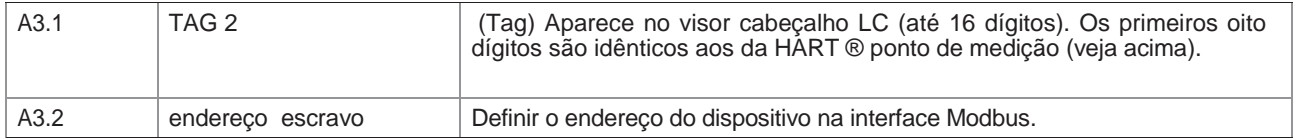

#### Redefinição A4

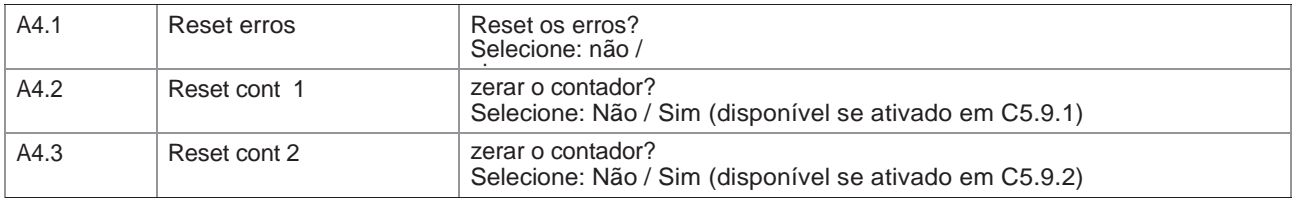

#### Saídas analógicas A5

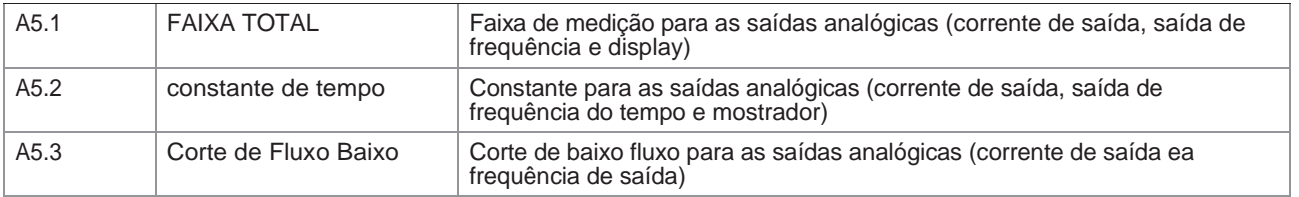

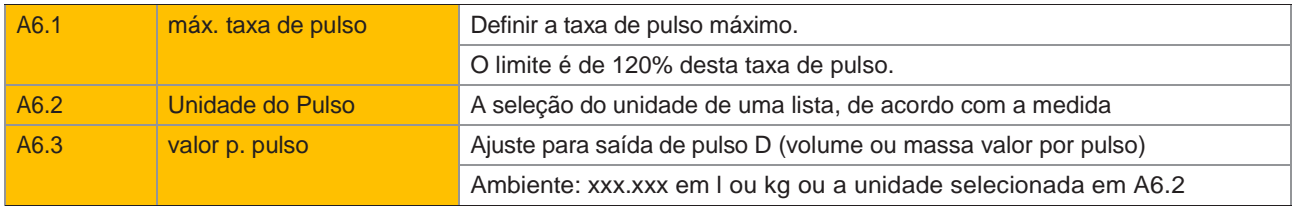

# Entrada do processo A7

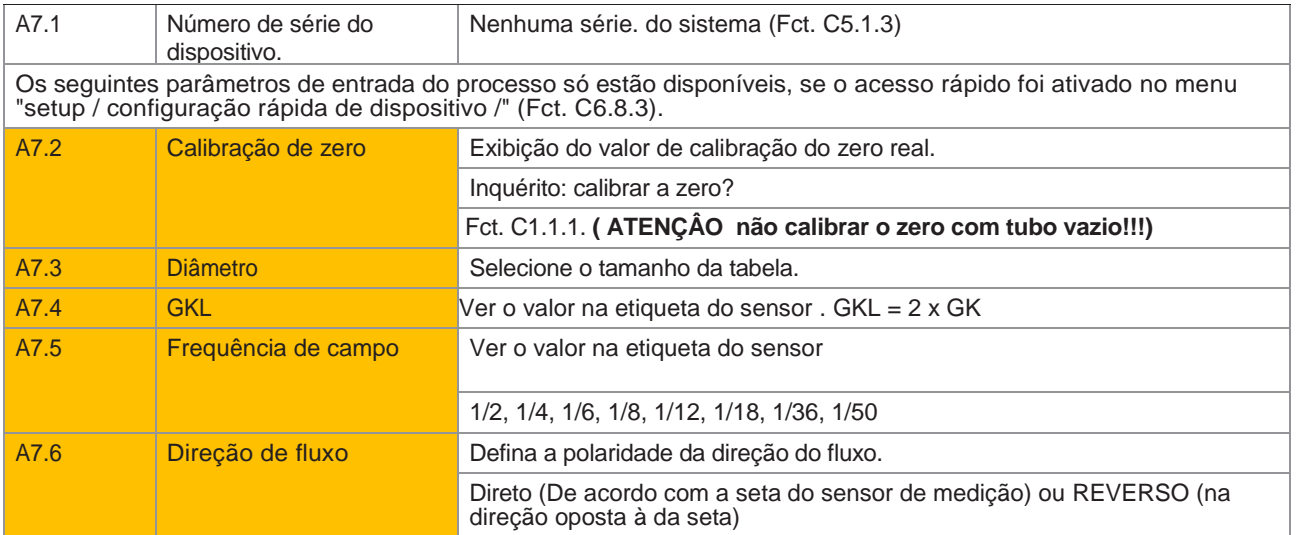

### Menu B: Testes

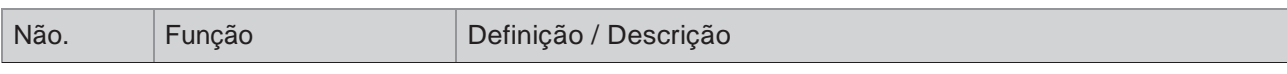

## Simulação B1

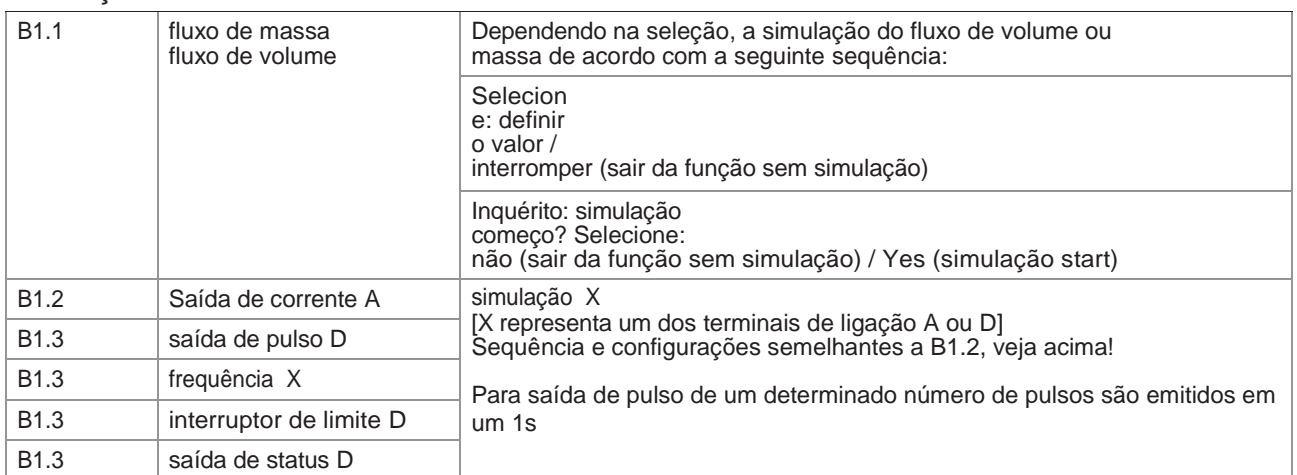

#### Valores reais B2

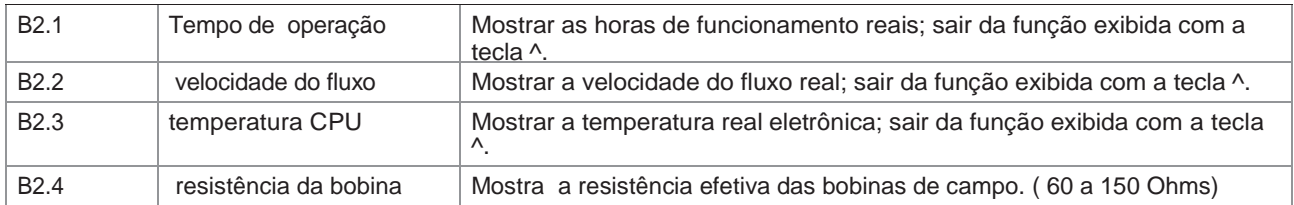

# B3 informações

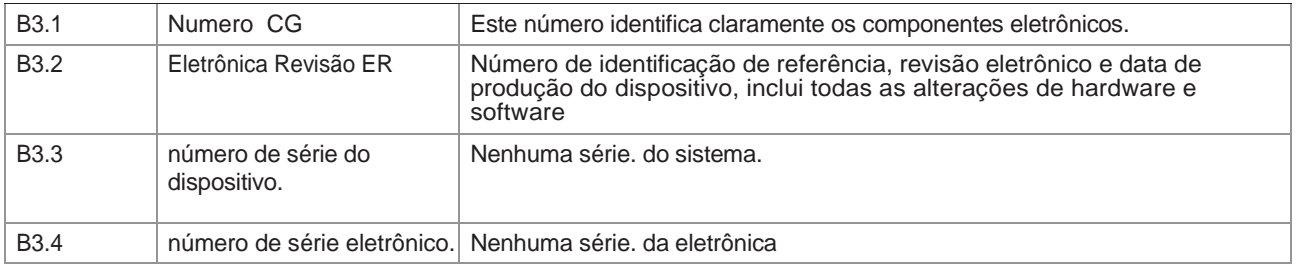

# Menu C, a configuração

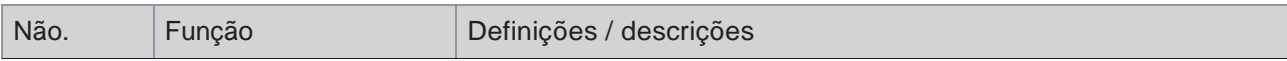

# C1 entrada de processo de calibração

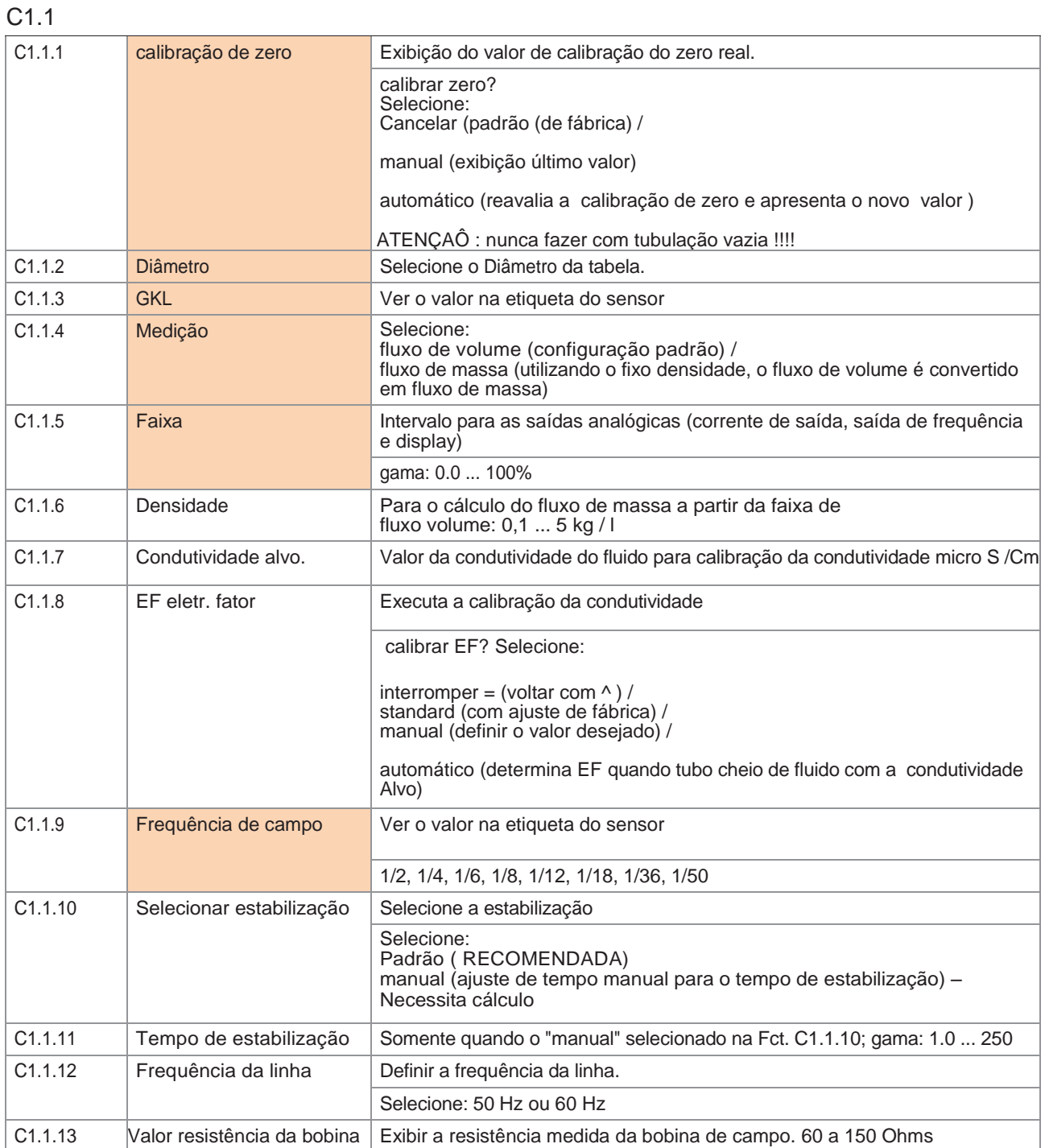

### C1.2 filtro

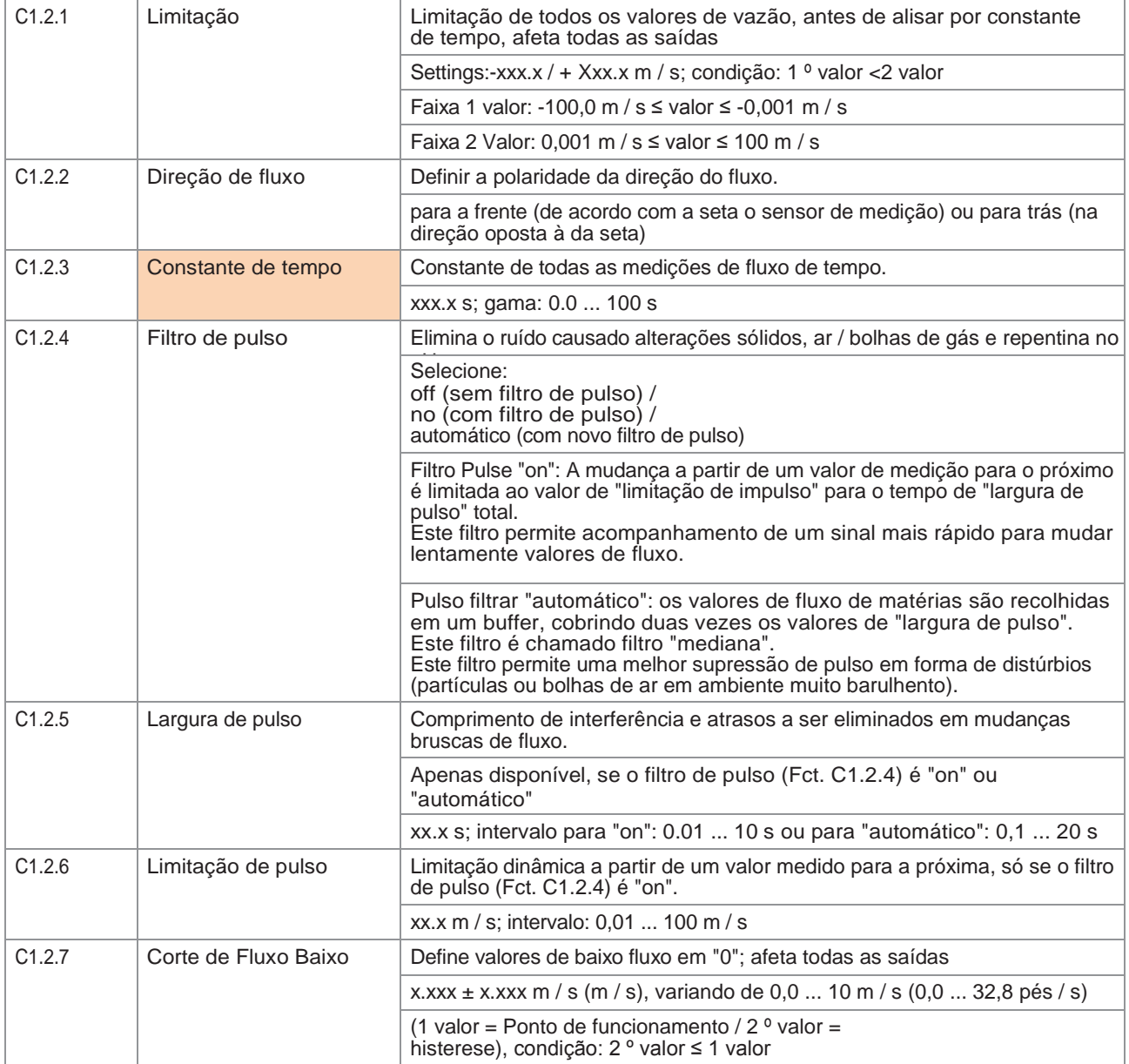

# C1.3 detecção de tubo vazio

![](_page_21_Picture_244.jpeg)

### C1.4 informações

![](_page_22_Picture_252.jpeg)

# C1.5 simulação

![](_page_22_Picture_253.jpeg)

![](_page_22_Picture_254.jpeg)

# C2 I / O (entradas / saídas)

#### C2.1 hardware

![](_page_22_Picture_255.jpeg)

#### C2.2 Saida de corrente A

![](_page_22_Picture_256.jpeg)

# OPERAÇÃO **IFC 050**

![](_page_23_Picture_255.jpeg)

# C2.3 Saída Frequência X

![](_page_23_Picture_256.jpeg)

# C2.3 pulso de saída D

![](_page_24_Picture_259.jpeg)

# C2.3 saída de status D

![](_page_24_Picture_260.jpeg)

### C2.3 interruptor de limite D

![](_page_25_Picture_253.jpeg)

# Não. Função Definições / descrições

#### C3 I / O Contador

![](_page_25_Picture_254.jpeg)

![](_page_26_Picture_111.jpeg)

![](_page_26_Picture_112.jpeg)

# OPERAÇÃO ISLAMICADE EN EL CONSUMIDADE EN EL CONSUMIDADE EN EL CONSUMIDADE EN EL CONSUMIDADE EN EL CONSUMIDADE E

![](_page_27_Picture_272.jpeg)

Instrumento C6

# C6.1 informações do dispositivo

![](_page_27_Picture_273.jpeg)

# C6.2 exibição

![](_page_27_Picture_274.jpeg)

# C6.3 1. primeira página

![](_page_27_Picture_275.jpeg)

# C6.4 2. Segunda página

![](_page_27_Picture_276.jpeg)

# C6.5 Página gráfica

![](_page_29_Picture_212.jpeg)

# C6.6 função especial

![](_page_29_Picture_213.jpeg)

#### C6.7 Unidades

![](_page_30_Picture_294.jpeg)

# C6.8 configuração rápida

![](_page_30_Picture_295.jpeg)